## **Congratulations on Your Acceptance into LACCD!**

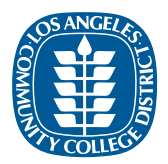

**STEP 1**

**Find out more about our nine, fully accredited colleges at LACOLLEGES.NET**

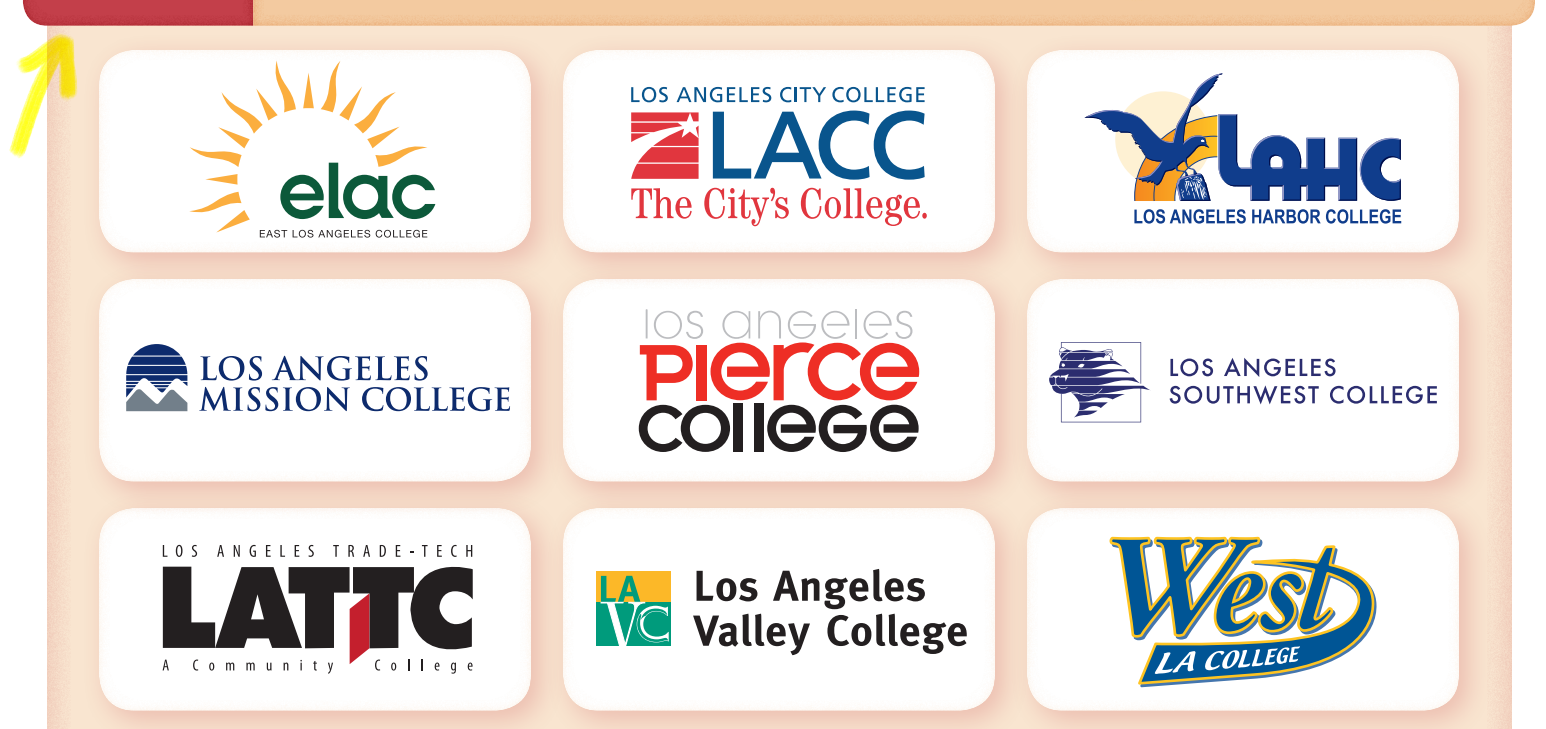

## **Apply to your LACCD college of choice at LACCD.EDU/APPLY STEP 2**

You need an "OpenCCC" account with the California Community College system to apply. You will be prompted at this step to create an account if you do not already have one.

**STEP 3**

**Use your Student ID to declare interest in free tuition at LACOLLEGEPROMISE.ORG/APPLY.HTML**

Once you submit your college application in Step 2, you will receive email with a new Student ID. Use the Student ID and TRACKING CODE LACPN19 in Step 3.

**STEP 4**

**Apply for Financial Aid, either Federal Student Aid at FAFSA.ED.GOV or California Dream Act at DREAM.CSAC.CA.GOV**

To be eligible for maximum aid, complete your financial aid application by March 2, 2019.

That's it! We'll contact you ASAP about additional steps to claim your free tuition in the Los Angeles College Promise program just be sure to check your new LACCD email address!

Questions? Find your college of choice contact at **LACOLLEGEPROMISE.ORG/CONTACT.HTML**

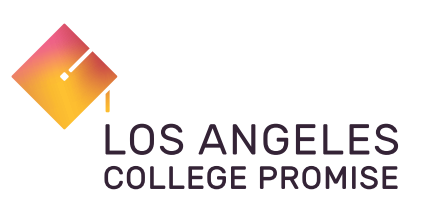